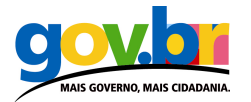

# Tabelas Acessíveis

O objetivo do uso de tabelas em documentos HTML é a apresentação de dados tabulares. Para tanto, existem diversos elementos para formatar as tabelas de forma clara, tanto para o usuário comum, quanto para os usuários portadores de deficiência.

No entanto, uma simples verificação por algumas páginas mostra que em várias tabelas, o uso de elementos é reduzido ao básico: TABLE, TR, TD; dificultando o seu acesso.

As orientações que seguem visam esclarecer o uso dos elementos de tabela visando a melhoria da acessibilidade da apresentação de dados em forma de tabelas.

## 1. Lendo uma tabela

Para pessoas sem problemas de visão, as informações contidas na tabela são compreendidas apenas avaliando o conteúdo da tabela, dados específicos são encontrados cruzando visualmente colunas e linhas.

No entanto para pessoas portadoras de deficiência visual, a compreensão e obtenção de dados de uma tabela não é uma tarefa fácil se essa tabela for construída de forma nãoacessível. Pessoas portadoras de deficiência visual utilizam-se geralmente de leitores de tela. Os leitores de tela não lêem a 'tela' e sim decodificam a sua estrutura HTML.

Dessa forma, o uso de elementos HTML que estruturem de forma clara a tabela auxiliam a sua leitura por pessoas que se utilizam leitores de tela.

## 2. Aviso: tabelas não são para diagramar

Apesar de criado com a finalidade de apresentar dados tabulares, o elemento TABLE é muito utilizado para a diagramação dos elementos visuais das páginas. Com o advento do CSS (folhas de estilo em cascata - linguagem voltada para a formatação visual dos elementos HTML) o uso de tabelas para solucionar o desenho de páginas deveria ter sido descartado. No entanto, tabelas continuam sendo usadas com esse objetivo.

O uso de tabelas para diagramar as páginas causa problemas não só a acessibilidade, mas a performance de carregamento da página.

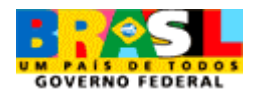

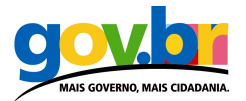

Atualmente há um movimento de esclarecimento sobre o uso correto das linguagens CSS e HTML. Dessa forma tem-se observado um decréscimo de páginas que utilizam tabelas na diagramação.

Lembre-se: os elementos visuais e a diagramação das páginas devem ser controlados a partir do uso adequado das folhas de estilo (CSS).

### 3. Elementos de uma tabela

A seguir veremos os elementos e atributos disponíveis para a formatação de tabelas acessíveis:

### CAPTION para o título da tabela

O elemento CAPTION é o título da tabela. O uso de outros elementos como H1, P, TD ou TH pode ter "visualmente" o sentido de título, mas não são semanticamente corretos, e tampouco, acessíveis.

No código HTML o elemento CAPTION deve ser colocado após a marcação TABLE e antes de qualquer outra marcação que seguir.

Por padrão, o elemento CAPTION é mostrado centralizado logo acima da tabela. Para modificações no visual deve ser usado o CSS.

Ex:

<table sumary="" > <caption>Material escolar</caption> <tr>...segue o resto da tabela...

#### Atributo summary para a finalidade da tabela

O atributo "summary" deve vir dentro do elemento TABLE servindo como informação auxiliar para entendimento da tabela para leitores de tela e displays Braille, não sendo visível em navegadores de interface gráfica.

O atributo "summary" descreve a finalidade da tabela e dá uma indicação da estrutura geral, sendo necessário para compreensão de tabelas complexas.

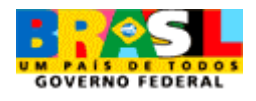

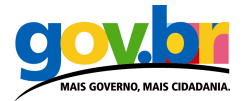

<table sumary="Material escolar - Levantamento comparativo de preços."> <caption>Material escolar </caption> <tr>...segue o resto da tabela...

### TH para identificar os cabeçalhos, TR para linha e TD para dado de tabela

Para tabelas simples, o uso apropriado do elemento TH é essencial para tornar a tabela acessível. Utilize o elemento TH para a identificação de cabeçalhos em linhas e colunas pelos leitores de tela. O elemento TR marca a linha da tabela e o elemento TD marca o conteúdo da célula como dado.

Deve-se evitar o uso de colunas com células vazias, pois elas atrapalham a leitura dos dados pelos leitores de tela. As folhas de estilo devem ser utilizadas para fins de apresentação diferenciada da tabela ao invés de colunas e linhas de células vazias.

```
<table sumary="Material escolar - Levantamento comparativo de preços."> 
<caption>Material escolar</caption> 
   <tr> 
   <th>Estojo caneta hidrocor / loja</th> 
    <th>6 unidades</th>
    <th>12 unidades</th>
     <th>24 unidades</th> 
     <th>36 unidades</th> 
  \langle/tr\rangle <tr> 
    <th>Lisboa papelaria</th> 
    <td>R$ 6,20</td> 
     <td>R$ 9,99</td> 
   <td>R$ 11,90</td>
    <td>R$ 16,90</td>
  \langle/tr\rangle <tr>...segue o resto da tabela...
```
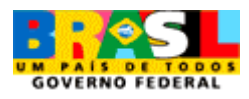

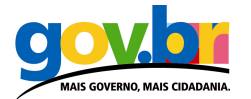

#### Abbr

O atributo 'abbr' permite a abreviação de um cabeçalho longo de modo que ele não seja lido por inteiro toda vez que o leitor de tela o encontrar, lendo apenas a abreviação nas demais vezes.

Ex:

```
<table sumary="Material escolar - Levantamento comparativo de preços."> 
<caption>Material escolar</caption> 
   <tr> 
   <th abbr="hidrocor">Estojo caneta hidrocor / loja</th> 
   <th>...segue o resto da tabela...
```
#### THEAD, TBODY e TFOOT grupos de linhas para tabelas extensas

 Os elementos THEAD, TBODY E TFOOT são necessários em tabelas extensas, que ocupam mais de uma página.

O elemento THEAD agrupa uma ou mais linhas de cabeçalho da tabela. O elemento TFOOT agrupa linhas com informações de rodapé. No código HTML o elemento TFOOT deve aparecer antes do elemento TBODY.

O elemento TBODY define o corpo da tabela que contém as células de dados. Uma tabela pode conter mais de um elemento TBODY separando os diferentes grupos de dados.

O uso desses elementos permite que:

- As linhas contidas nos elementos THEAD e TFOOT sejam fixas no navegador, permitindo que as células de dados contidas no TBODY 'rolem' entre as duas;
- Que quando impressas, as tabelas mostrem o cabeçalho e o rodapé em todas as páginas.

Os elementos THEAD, TFOOT e TBODY de uma tabela devem ter o mesmo número de colunas.

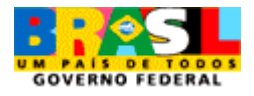

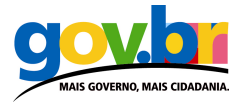

```
<table sumary="...."> 
<caption>.....</caption> 
<thead>
<tr> ...informação contida no cabeçalho... </tr> 
</thead>
<tfoot> 
<tr>...informação contida no rodapé... </tr> 
</tfoot> 
<tbody> 
<tr> ...primeira linha de dados do bloco um... </tr> 
<tr> ...segunda linha de dados do bloco um...</tr> 
</tbody> 
<tbody>
<tr> ...primeira linha de dados do bloco dois... 
<tr> ...segunda linha de dados do bloco dois...</tr> 
<tr> ...terceira linha de dados do bloco dois...</tr> 
</tbody>
</table>
```
### Agrupando colunas – elementos COLGROUP e COL

O elemento COLGROUP cria um grupo/estrutura de colunas, permitindo sua diferenciação. A tabela do próximo exemplo contém dois grupos de colunas. O primeiro grupo de colunas contém 10 colunas e o segundo contém 5 colunas.

```
<table sumary="..."> 
<caption>…</caption> 
<colgroup span="10"> 
<colgroup span="5"> 
<thead> 
<tr><td> ...
</table>
```
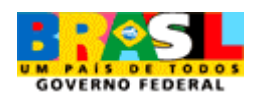

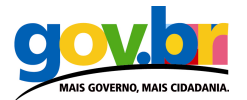

O número de colunas contidas no grupo pode se especificado de duas maneiras diferentes:

- Utilizando o atributo "span";
- **Utilizando o elemento COL;**

Ex: Um grupo de 60 colunas com as mesmas características:

 Utilizando o atributo "span" <colgroup span="60" id="cor"> </colgroup> Utilizando o elemento COL <colgroup> <col id="cor"> <col id="cor">...segue até completar 60 elementos col... </colgroup>

O atributo "span" costuma ser mais vantajoso em grupos de colunas com as mesmas características. O elemento COL é um elemento vazio, sem função estrutural e serve como suporte para os atributos. O elemento COL pode estar no interior ou no exterior de um grupo explícito de colunas - COLGROUP.

O atributo "span" também pode ser utilizado no elemento COL, sempre que seja necessário isolar uma coluna no interior de um grupo.

#### Atributos id e headers - Uma forma de associar cabeçalhos e células de dados

O atributo "headers" é utilizado nas células de tabelas (<td></td>) em conjunto com o atributo id na célula de cabeçalho (<th></th>) para associar as células de dados aos seus respectivos cabeçalhos.

O atributo headers é requerido sempre que os cabeçalhos estiverem situados em posições irregulares, em relação aos dados aos quais eles se referem.

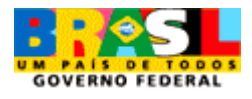

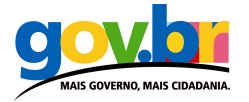

```
<table summary="Oferta de cursos - tabela estruturada em: nome do curso, 
professor, resumo da disciplina e carga horária"> 
  <caption>Oferta de cursos - Primeiro semestre</caption> 
   <tr> <th id="t1" abbr="Nome">Nome do Curso</th> 
   <th id="t2" >Professor</th>
   <th id="t3" >Resumo</th>
    <th id="t4" abbr="carga">Carga horária</th> 
  \langle tr \rangle<tr> <td header="t1">Gravura – conceitos básicos</td> 
   <td header="t2">Eunice Lobato</td>
    <td header="t3">História da gravura, estilos, gráfica. Visita aos ateliês.
\langle t \rangle<td header="t4">40h</td>
  \langletr>
   <tr><td header="t1">Gravura em metal</td>
   <td header="t2">Ione Rocha</td>
    <td header="t3">Trabalhos práticos de gravura em metal. </td> 
     <td header="t4">160h</td> 
  \langle tr \rangle<tr><td header="t1">Xilogravura</td>
   <td header="t2">Heli Santos</td>
     <td header="t3">Trabalhos práticos em xilogravura.</td> 
     <td header="t4">160h</td> 
  \langle tr \rangle</table>
```
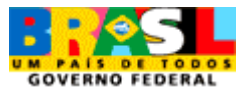

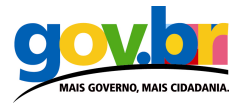

#### Atributo scope -Uma outra forma de associar cabeçalhos e células de dados

De forma semelhante aos atributos "id" e "header", o uso do atributo scope é uma outra forma de se agrupar cabeçalhos de colunas com suas respectivas informações e assim melhorar a acessibilidade das tabelas de dados.

O atributo "scope" especifica o grupo de células de dados para qual a célula de cabeçalho (<th></th>) está associada. Este atributo é usado no lugar do atributo "header", preferencialmente em tabelas de dados simples. O atributo possui os seguintes valores:

- row: Fornece informação de cabeçalho referente a linha que a contém;
- col: Fornece informação de cabeçalho referente a coluna que a contém;
- rowgroup: Fornece informação de cabeçalho referente ao grupo de linhas que a contém;
- colgroup: Fornece informação de cabeçalho referente ao grupo de colunas que a contém.

O atributo "scope" também pode ser associado, quando necessário, ao elemento de célula de dados (<td></td>). Os leitores de tela entenderão a célula como o cabeçalho da linha.

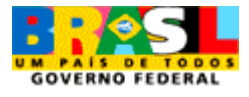

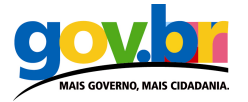

```
<table summary="Oferta de cursos - tabela estruturada em: nome do curso, 
professor, resumo da disciplina e carga horária"> 
   <caption>Oferta de cursos - Primeiro semestre</caption> 
   <tr> <th scope="col" abbr="Nome">Nome do Curso</th> 
    <th scope="col" >Professor</th>
    <th scope="col">Resumo</th>
     <th scope="col" abbr="carga">Carga horária</th> 
  \langle tr \rangle<tr><td scope="row">Gravura - conceitos básicos</td>
    <td>Eunice Lobato</td>
     <td>História da gravura, estilos, gráfica. Visita aos ateliês. </td> 
    <td>40h</td>
  \langletr>
    <tr> 
    <td scope="row">Gravura em metal</td>
     <td>Ione Rocha</td> 
     <td>Trabalhos práticos de gravura em metal. </td> 
    <td>160h</td>
  \langle tr \rangle<tr><td scope="row">Xilogravura</td>
     <td>Heli Santos</td> 
     <td>Trabalhos práticos em xilogravura.</td> 
    <td>160h</td>
  \langle tr \rangle</table>
```
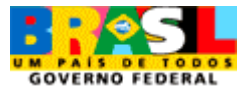

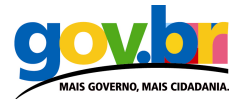

## 4. Tabelas simples X tabelas complexas

Tabelas contendo níveis simples de cabeçalhos de colunas e/ou linhas são mais fáceis de serem acessadas que tabelas complexas com múltiplos níveis de cabeçalhos (ex: três níveis de cabeçalhos para colunas e dois níveis para linhas).

Mesmo com todos os elementos que proporcionem a acessibilidade, tabelas complexas são de difícil compreensão para o usuário que utiliza leitores de tela. Sempre que possível devem ser usadas tabelas simples.

Quando possível, as tabelas complexas devem ser divididas em tabelas simples.

### 5. Leitura recomendada

#### HTML 4.01 Specification - Tables

http://www.w3.org/TR/html4/struct/tables.html

#### Tabelas de dados acessíveis

http://www.maujor.com/tutorial/actables.php

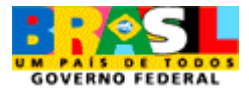